## Macを接続する

Macと本機を接続してインターネットに接続します。

<mark>!</mark> Wi-Fi名 (ネットワーク名) 、パスワード (セキュリティーキー:WPAキーまたは WEPキー)について

Wi-Fi名とパスワード (セキュリティーキー)については、 「Wi-Fi名とパスワード(セキュリティーキー)について」を参 照してください。 お買い上げ時のWi-Fi名は、「603HWa-」または「603HWb-」 で始まる英数字です。 Wi-Fi名やパスワード(セキュリティーキー)を変更した場合 は、変更した内容でご利用ください。 本機に設定したWi-Fi名以外の表示のネットワークは、近隣から 受信した無線LAN電波です。接続しないようご注意ください。

#### Macを接続する

画面表示や手順は、Mac OS X 10.12で、無線LAN設定の暗号化方式 が「WPA」で「Wi-Fi名(SSID A)」に接続する場合を例にして説 明しています。

#### $\sqrt{1}$

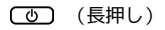

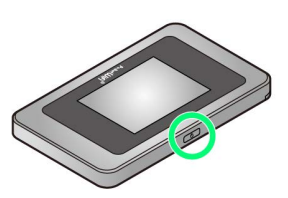

- <mark>※3</mark> 電源が入るとロック画面が表示され、無線LAN機能がONにな り、自動的にインターネットに接続します。
- ・無線LAN機能がONになると <mark>(O)<sup>846</sup> (Wi-Fi通信規格(2.4G/5G)</mark> /接続数アイコン)が点灯し、インターネットに接続すると● (インターネット接続中アイコン)が点灯します。

# $\vert 2 \vert$

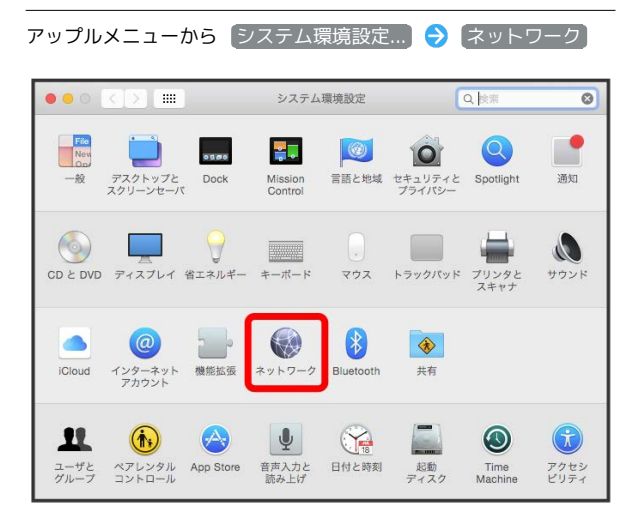

## $\overline{\mathbf{3}}$

**Wi-Fi → Wi-Fiを入にする** 

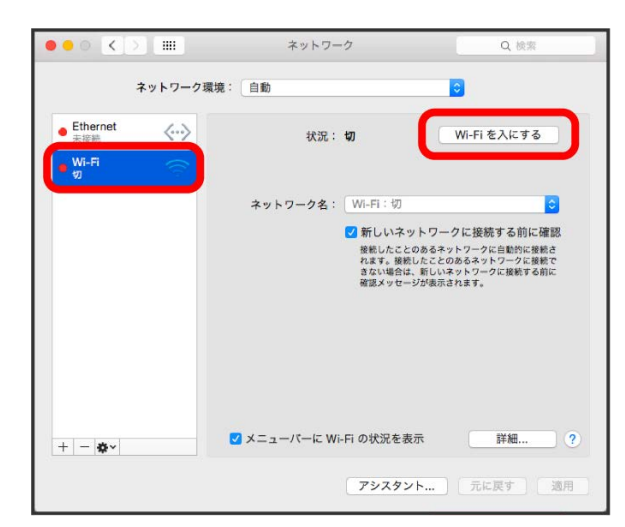

**※ Macの無線LAN機能がONになります。** 

#### $\overline{4}$

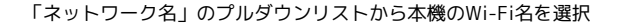

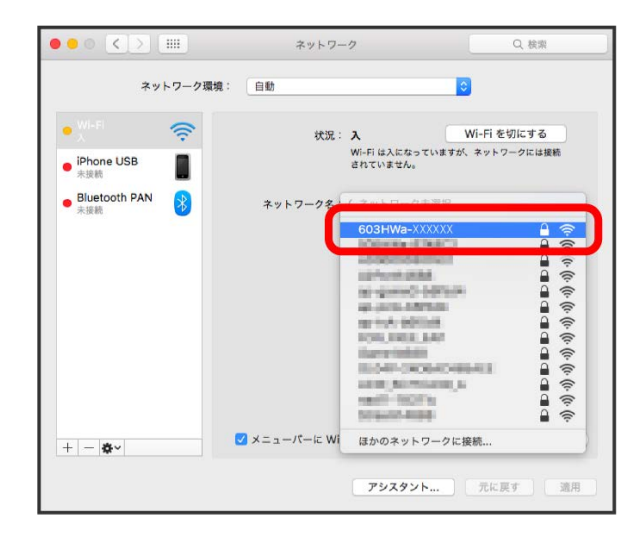

·本機のWi-Fi名が表示されていない場合は、本機の (ひ) を押して スリープモードを解除してください。

### $5<sup>1</sup>$

パスワード(セキュリティーキー)を「パスワード」に入力● 「このネットワークを記憶」をクリックしてチェックを付ける● 接続

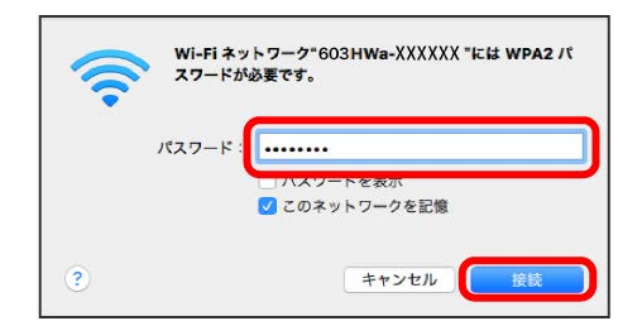

※ 接続に成功すると、本機ディスプレイの無線LAN機器接続数表 示のカウントが1つ増えます(例: | 中 | 今 | 中 )。